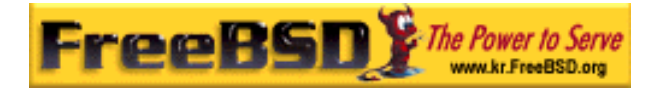

# EreeBSD

Korea FreeBSD Users Group – http://www.kr.FreeBSD.org/

## **Chapter 7:**

<sup>이</sup> <sup>영</sup> <sup>옥</sup> *<rick@rickinc.com>* 역*.*   $\langle$ nobreak@kr.FreeBSD.org>

> 원본대조일자 **: 2004** 년 **8** 월 **7** 일 최종수정일자 **: 2005** 년 **3** 월 **8** 일  $: 1.0$

FreeBSD Documentation Project FreeBSD Handbook 2004 8 월 7 자 수정본을 기준으로 합니다. FreeBSD Handbook 지속적으로 갱신되기 때문에, 후에 , CVS Repository 여 . 표지에 원본대조일자는 번역의 되는 오리지날 드북의 수정일

KFUG(Korea FreeBSD Users Group)  $\blacksquare$  The second and  $\blacksquare$   $\blacksquare$   $\bl$ 

를, 종수정 자는 이 문서의 마지막 타냅니다. 그리고 번호는 문서의 갱신

"FreeBSD Handbook" \* FreeBSD Documentation Project" | TreeBSD | FreeBSD " (Young-oak Lee)"

있도록 시요.

*Copyright © 1995, 1996, 1997, 1998, 1999, 2000, 2001, 2002, 2003, 2004 The FreeBSD Documentation Project.* 

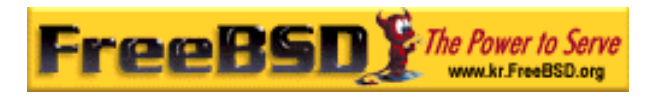

### **7** 장 멀티미디어

### **7.1** 개요

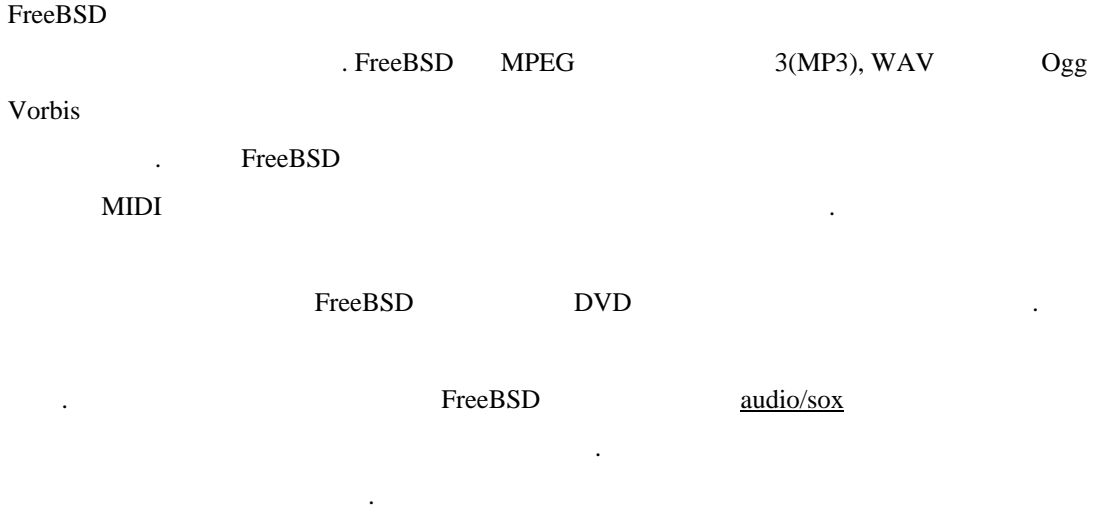

. XFree86(5 )

- z 시스템이 사운 카드를 감지하도 어떻게 설정하는가. z 샘플 어플리케이션을 용하여 카드 테스트 한다. z 사운드 카드 설정 문제를 어떻게 해결하는가.
- $\bullet$  MP3  $\bullet$
- $XFree 86$

맞는 주의점 대해 다루었다.

이번 장을 일으키는 사항을 알아보았다.

- $\bullet$  experimentally defined by  $\lambda$
- DVD, .mpg .avi

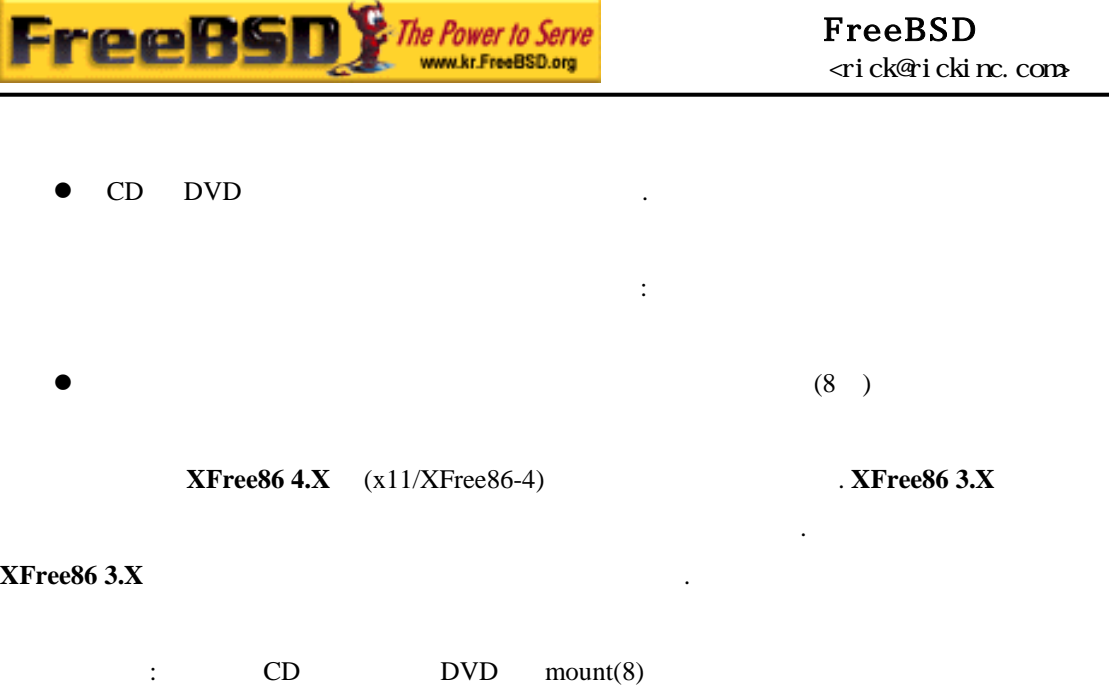

 $\blacksquare$ 

파일시스템과 다른 특별한 인코딩이되 있다.

### **7.2** 사운드 카드 설정

### **7.2.1** 정확한 장치 찾기

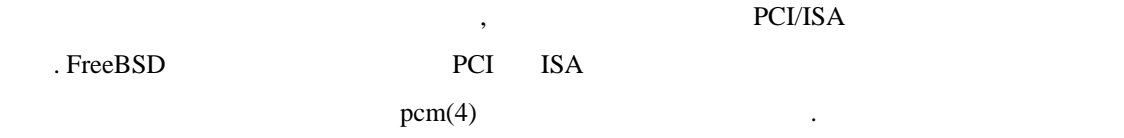

- z Crystal 4237, 4236, 4232, 4231
- $\bullet$  Yamaha OPL-Sax

아주 일반적 카드 리스트 리스트 리스트

- $\bullet$  OPTi931
- Ensoniq AudioPCI 1370/1371
- $\bullet$  ESS Solo-1/1E
- NeoMagic 256AV/ZX
- Sound Blaster Pro, 16, 32, AWE64, AWE128, Live
- Creative ViBRA16
- Advanced Asound 100, 110, and Logic ALS120

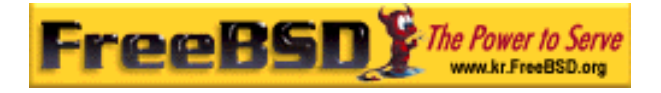

- ES 1868, 1869, 1879, 1888
- Gravis UltraSound
- Aureal Vortex 1 or 2

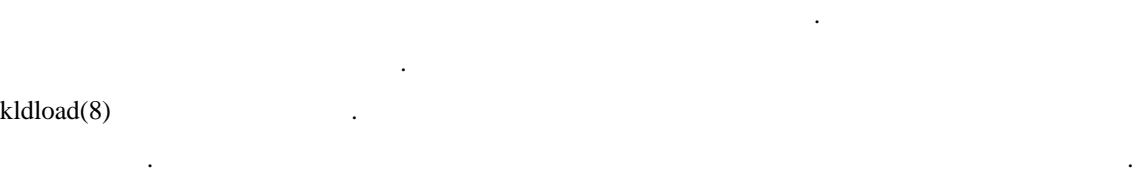

 $8 \qquad \qquad$  .

### **7.2.1.1 Creative, Advance ESS**

위의 카드 가지를 가지고 있다 다음 내용 커널 설정 파일에 추가해야 된다: **device pcm** 

PnP ISA  $\cdot$ 

**device sbc** 

PnP ISA 카드가 아닌 경우 다음을 커널 설정 파일에 추가한다:

**device pcm** 

#### **device sbc0 at isa? port 0x220 irq 5 drq 1 flags 0x15**

기에서 보여 설정을 받는 것은 부정은 부정을 받는 것이다. 가지 않는 것은 부정을 받는 것이 있는 것이 같아.  $sbc(4)$ **Note**: FreeBSD

4.0 STABLE 것을 권장한 .

### **7.2.1.2 Gravis**

**Korea FreeBSD Users Group** - 4 - http://www.kr.FreeBSD.org/  $KFUG$  , the state is not in the state  $\lambda$  in the state  $\lambda$  state  $\lambda$  is not in the state  $\lambda$  in the state  $\lambda$ 

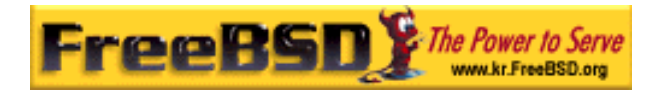

PnP ISA  $\cdot$ 

**device pcm** 

**device gusc** 

PnP ISA  $\cdot$   $\cdot$ 

**device pcm** 

**device gus0 at isa? port 0x220 irq 5 drq 1 flags 0x13**

 $\text{IRQ}$   $\text{IRQ}$   $\text{RQ}$   $\text{IRQ}$   $\text{RQ}$   $\text{IRQ}$   $\text{RQ}$   $\text{RQ}$   $\text{RQ}$   $\text{RQ}$   $\text{RQ}$   $\text{RQ}$   $\text{RQ}$   $\text{RQ}$   $\text{RQ}$   $\text{RQ}$   $\text{RQ}$   $\text{RQ}$   $\text{RQ}$   $\text{RQ}$   $\text{RQ}$   $\text{RQ}$   $\text{RQ}$   $\text{RQ}$   $\text{R$ 매뉴얼 페이지를 참고한 .

 $7.2.1.3$ 

**device pcm device csa** 

 $7.2.1.4$ 

PnP ISA PCI  $\blacksquare$ 

**device pcm** 

 $\text{PnP}$  ISA

크리스털 사운 카드는 다음 내용을 커널 설정파일에 추가해 된다:

**device pcm0 at isa? irq 10 drq 1 flags 0x0** 

설정 파일에 추가해야 된다:

 $\text{IRQ}$  is the set of the set of  $\text{IRQ}$ 

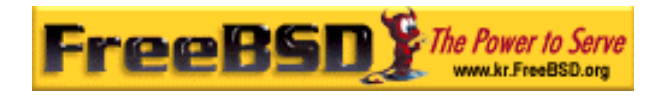

#### **7.2.1.5 Onboard**

마더보드 사운드 장치 부착되어있는 시스템 커널 설정 다음 옵션 필요할 것이 : **options PNPBIOS Note:** FreeBSD 5.0 *PNPBIOS* 

**7.2.2** 장치 노드 생성 및 테스트

/var/run/dmesg.boot :

옵션 삭제되었지만 기능 항상 활성 되어있다.

# **grep pcm /var/run/dmesg.boot**  pcm0: <SB16 DSP 4.11> on sbc0  $P_{\text{em}}$ 것이다. 이런 일이 발생한다면 커널 설정 파일에서 정확한 장치 선택했는 다시  $7.2.2.1$ **Note: FreeBSD 5.0**  $1.50$  devfs(5) pcm0 root extensive root to the set of the set of the set of the set of the set of the set of the set of the set of the set of the set of the set of the set of the set of the set of the set of the set of the set of the set # **cd /dev**  # **sh MAKEDEV snd0**  이전 명령이 pcm1 보여준다면 snd0 snd1 꾸어서 위에 보여준대 실행한다. **Note**: /dev/snd **!**  $MAKEDEV$  :

**Korea FreeBSD Users Group** - 6 - http://www.kr.FreeBSD.org/  $KFUG$  , the state is not in the state  $\lambda$  in the state  $\lambda$  state  $\lambda$  is not in the state  $\lambda$  in the state  $\lambda$ 

본 역물의 작권은 습니다.

장치 설명

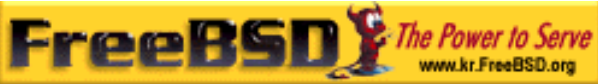

#### FreeBSD <rick@rickinc.com>

 $\langle \text{dev}/\text{audio} \rangle$  SPARC- $\langle \text{dev}/\text{dsp} \rangle$  $/$ dev/dspW  $/$ dev/dsp  $/$  16 bits .  $/$ dev $/$ midi Raw midi  $/$ /dev/mixer 포트 믹서 장치 제어. /dev/music 2 sequencer 2. /dev/sequencer | Sequencer . /dev/pss and the state of the state of the state of the state of the state of the state of the state of the state of the state of the state of the state of the state of the state of the state of the state of the state of t

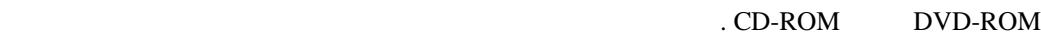

CD cdrontrol(1)

% **cdcontrol -f /dev/acd0c play 1**

audio/workman **here** has a here exists a contract measurement. MP3

플레이 할수 있다:

audio/mpg123 audio=

#### $7.2.2.1$

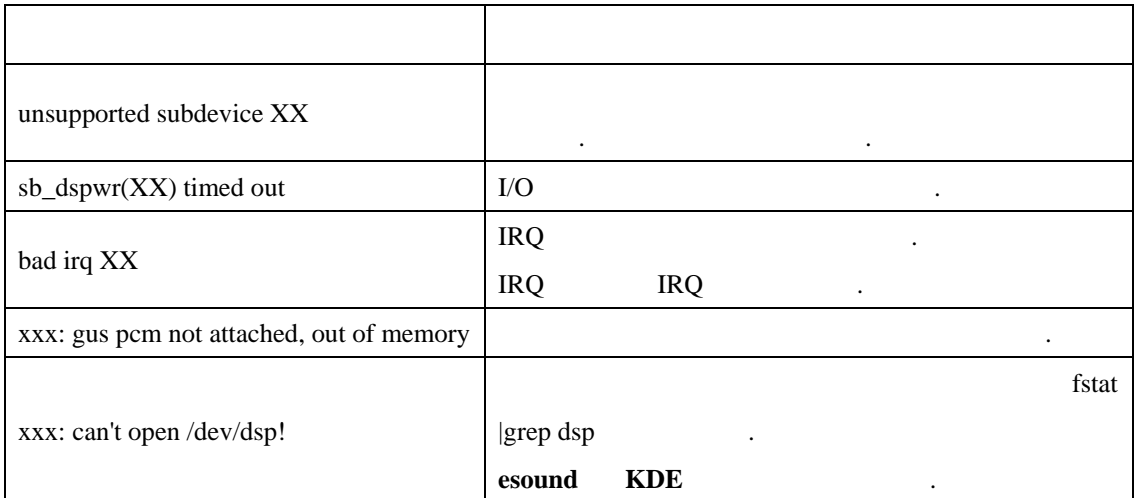

### **7.2.3** 멀티플 사운드 소스 사용

**esound** 또는 **artsd** 특정 어플리케이션과 사운드 장치 공유를 지원하지 않을 동시에

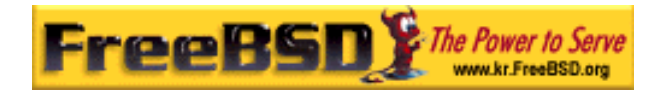

플레이 할수 있도록 멀티 사운드 소스 설정하 것도 바람직하다.

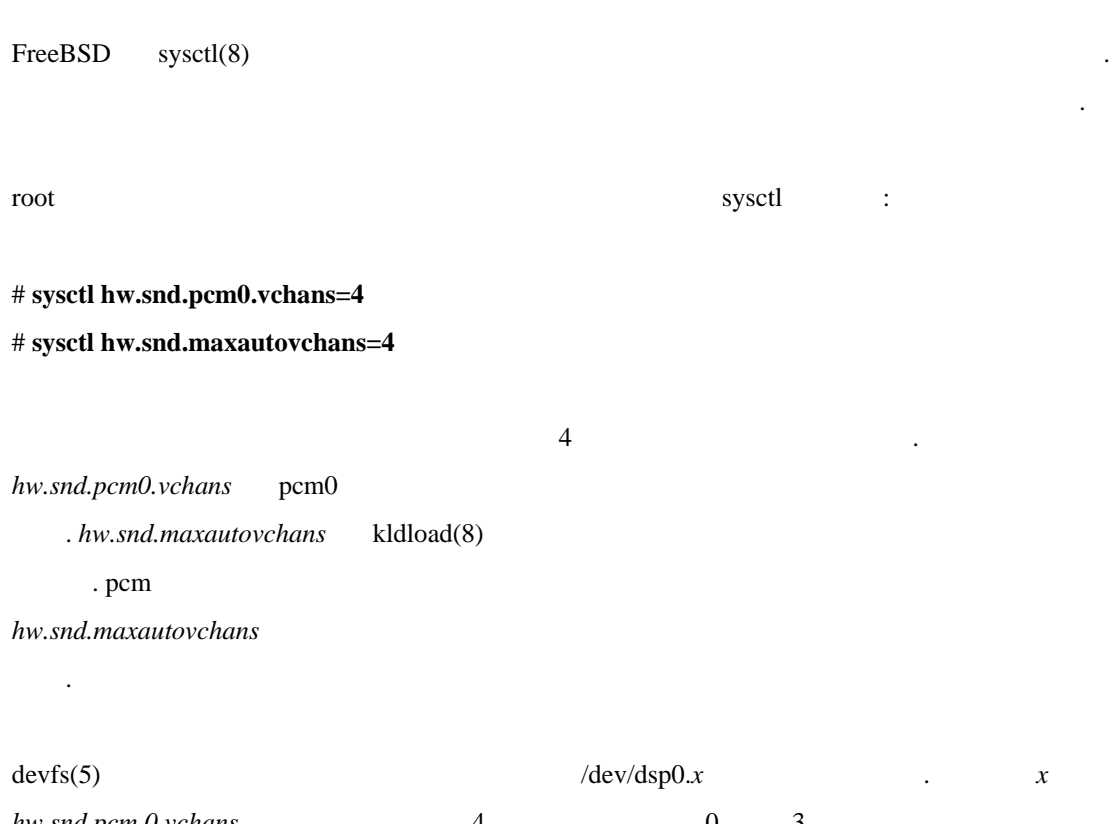

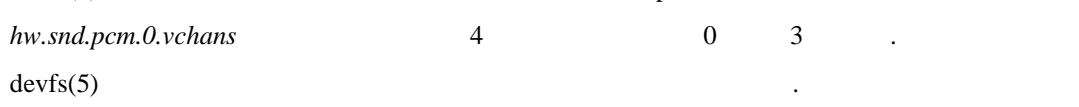

### 7.3 MP3

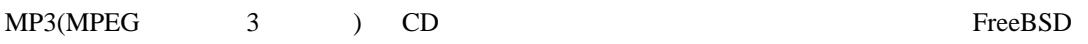

### $7.3.1$  MP3

워크스테이션 지원하도 해야 된다.

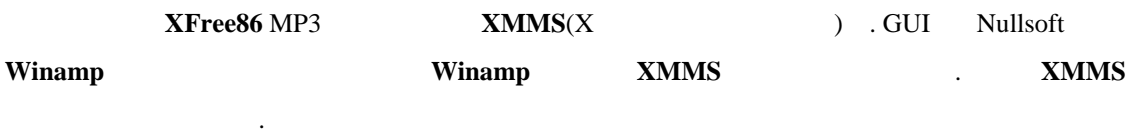

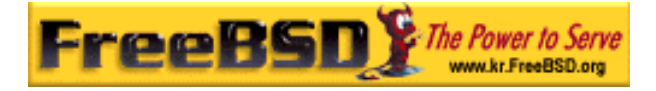

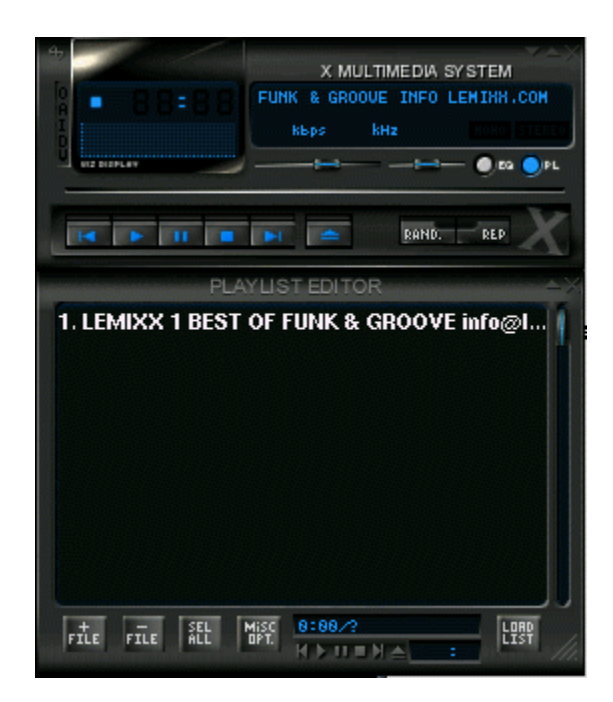

[7-1.bmp]

**XMMS** multimedia/xmms

 $\tt XMMS$ 

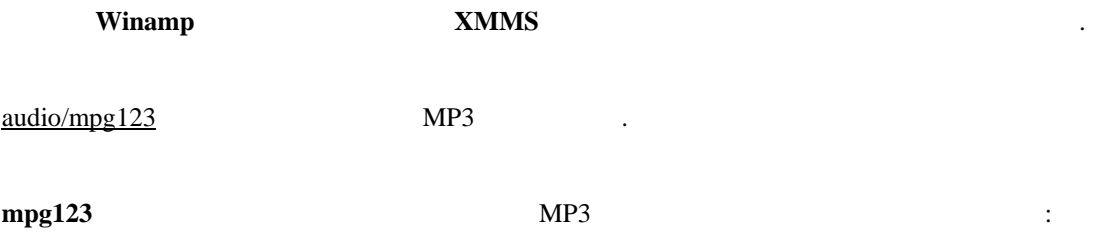

#### # **mpg123 -a /dev/dsp1.0 Foobar-GreatestHits.mp3**

High Performance MPEG 1.0/2.0/2.5 Audio Player for Layer 1, 2 and 3. Version 0.59r (1999/Jun/15). Written and copyrights by Michael Hipp.

Uses code from various people. See 'README' for more!

THIS SOFTWARE COMES WITH ABSOLUTELY NO WARRANTY! USE AT YOUR OWN RISK!

Playing MPEG stream from BT - Foobar-GreastHits.mp3 ... MPEG 1.0 layer III, 128 kbit/s, 44100 Hz joint-stereo

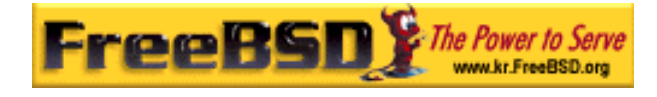

*/dev/dsp1.0* dsp dsp . 7.3.2 CD

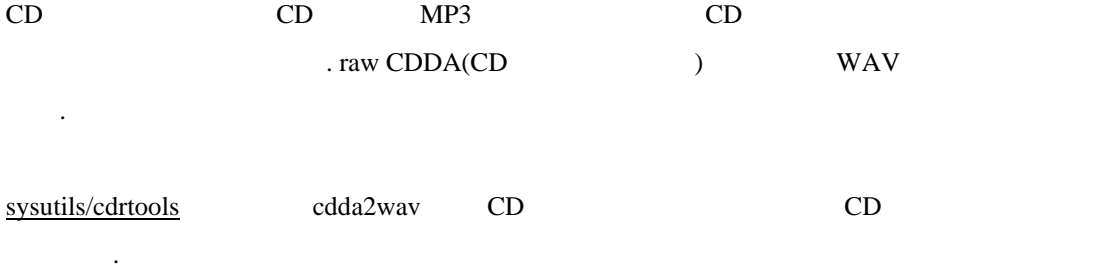

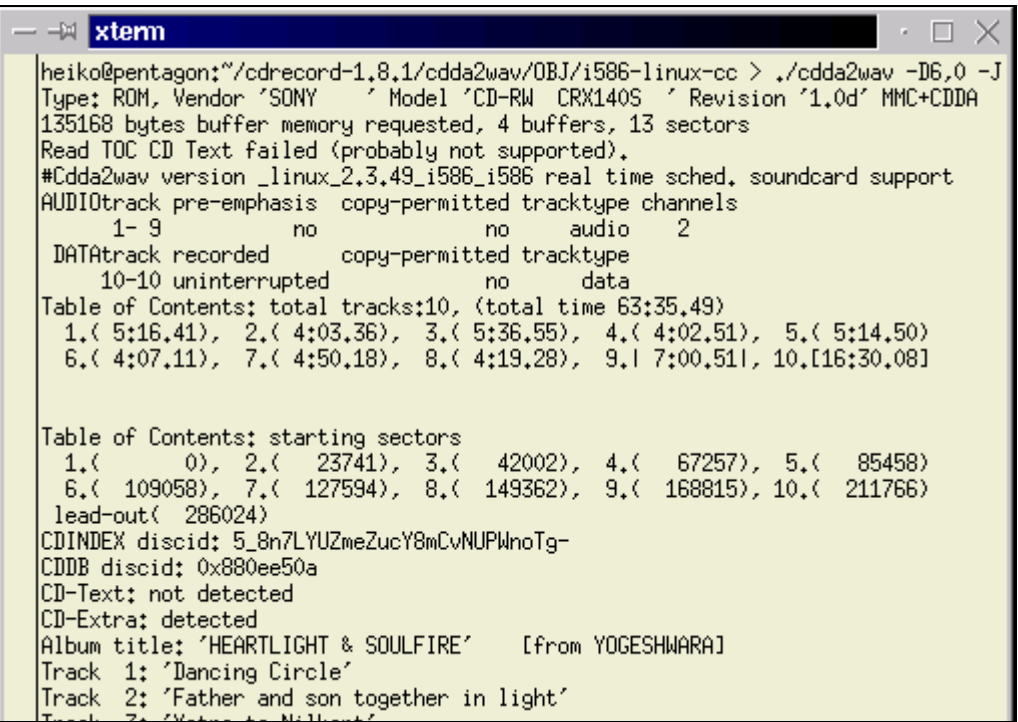

[7-2.bmp]

CD (root ) CD ( $\Box$ )  $WAV$  :

# **cdda2wav -D** *0,1,0* **-B** 

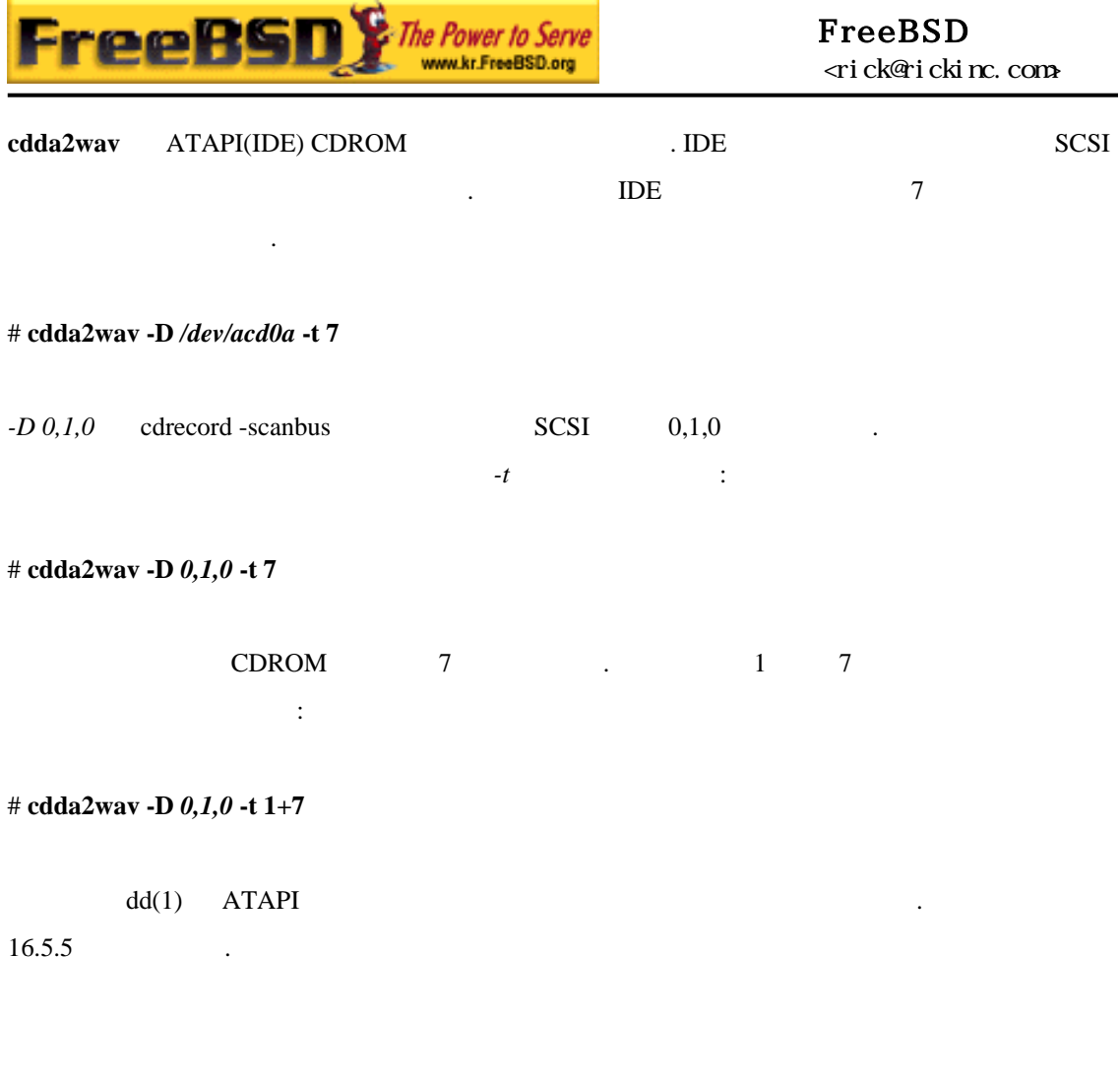

### 7.3.3 MP3

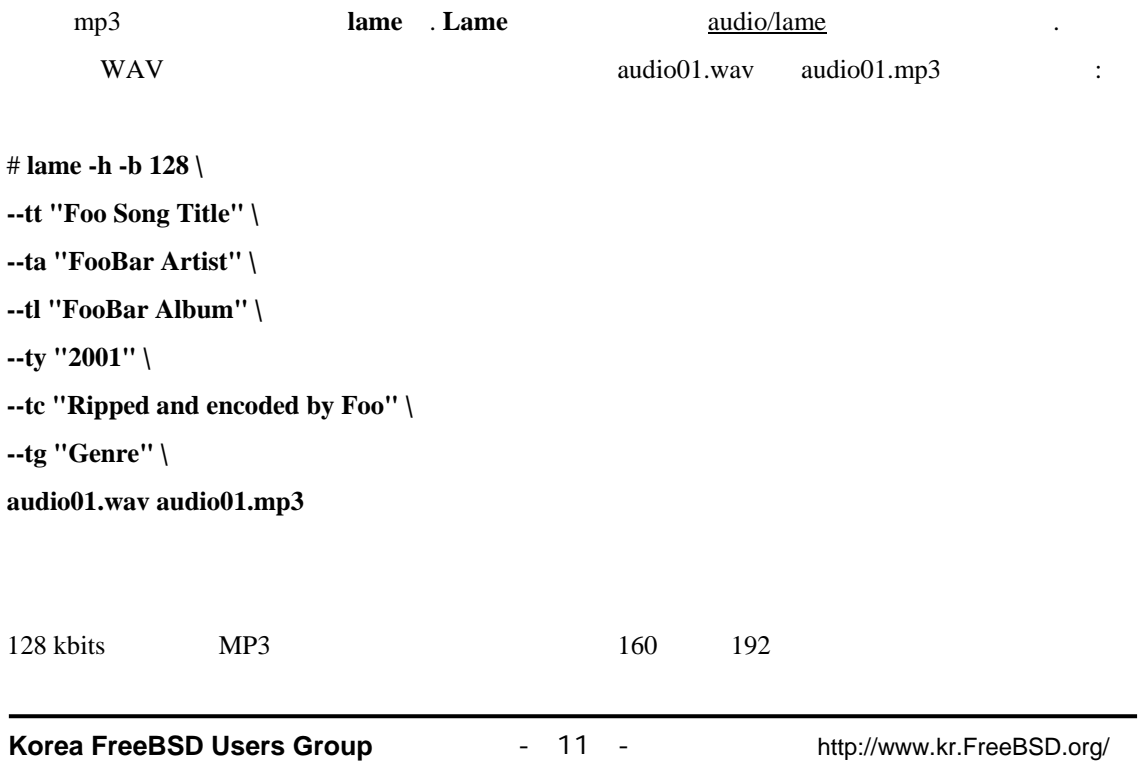

 $KFUG$  , the state is not in the state  $\lambda$  in the state  $\lambda$  state  $\lambda$  is not in the state  $\lambda$  in the state  $\lambda$ 본 역물의 작권은 습니다.

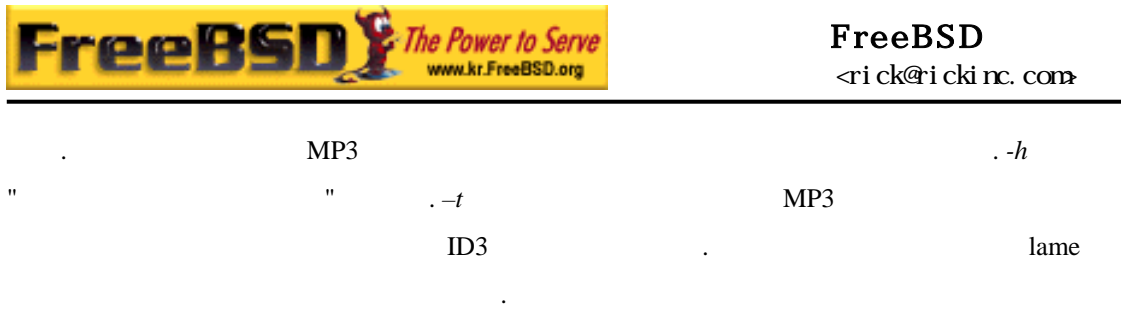

### $7.3.4$  MP3

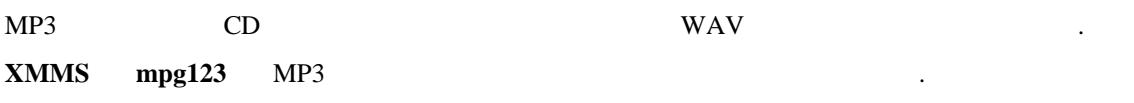

#### $\tt XMMS$  .

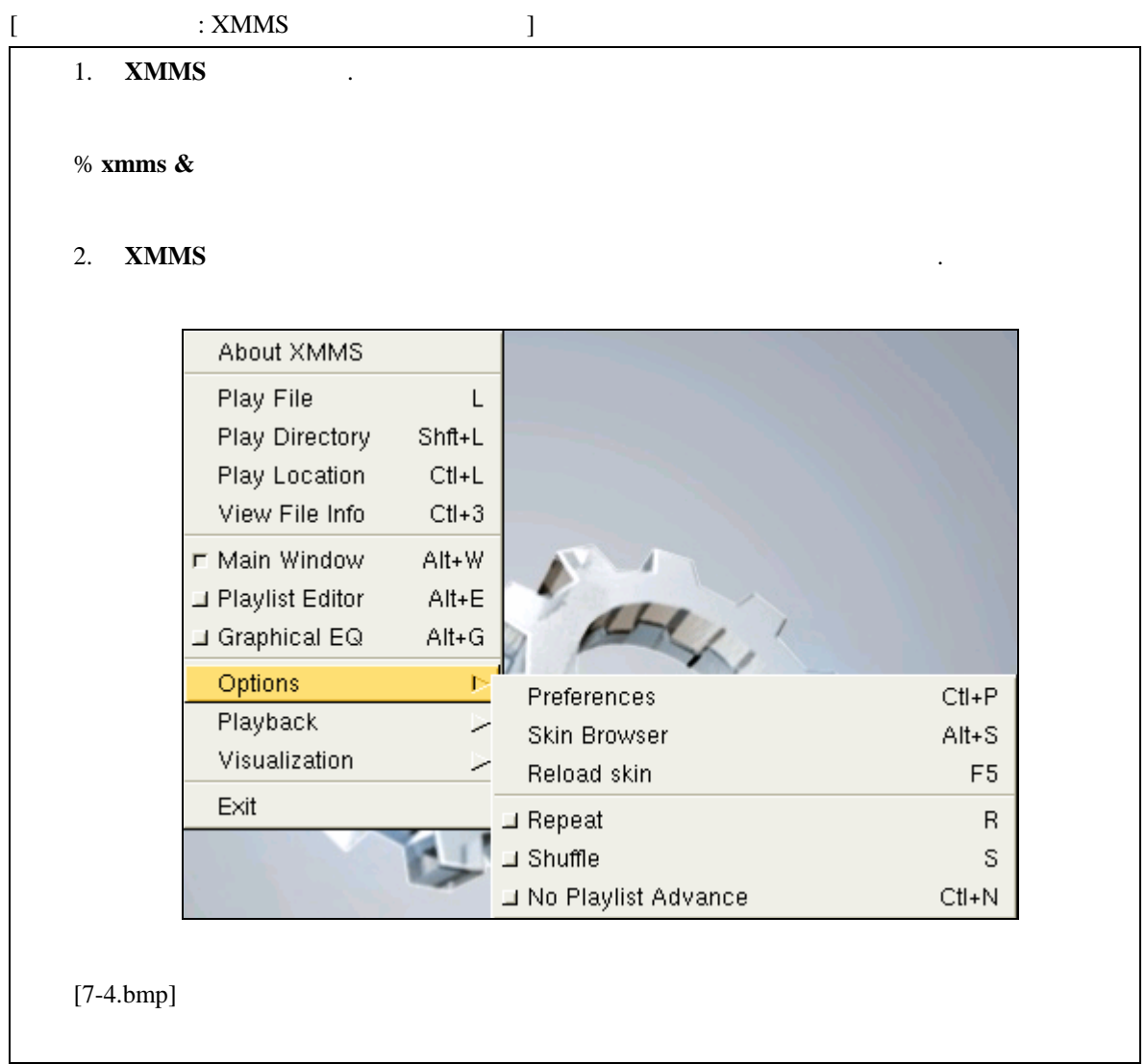

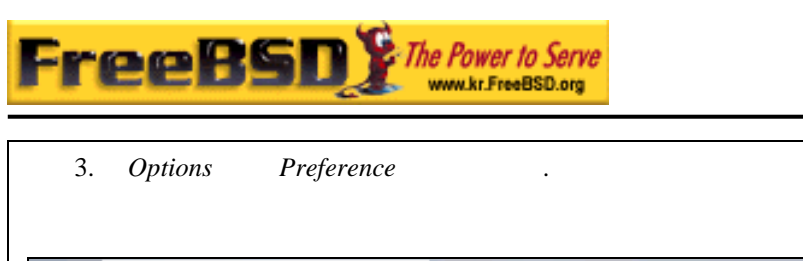

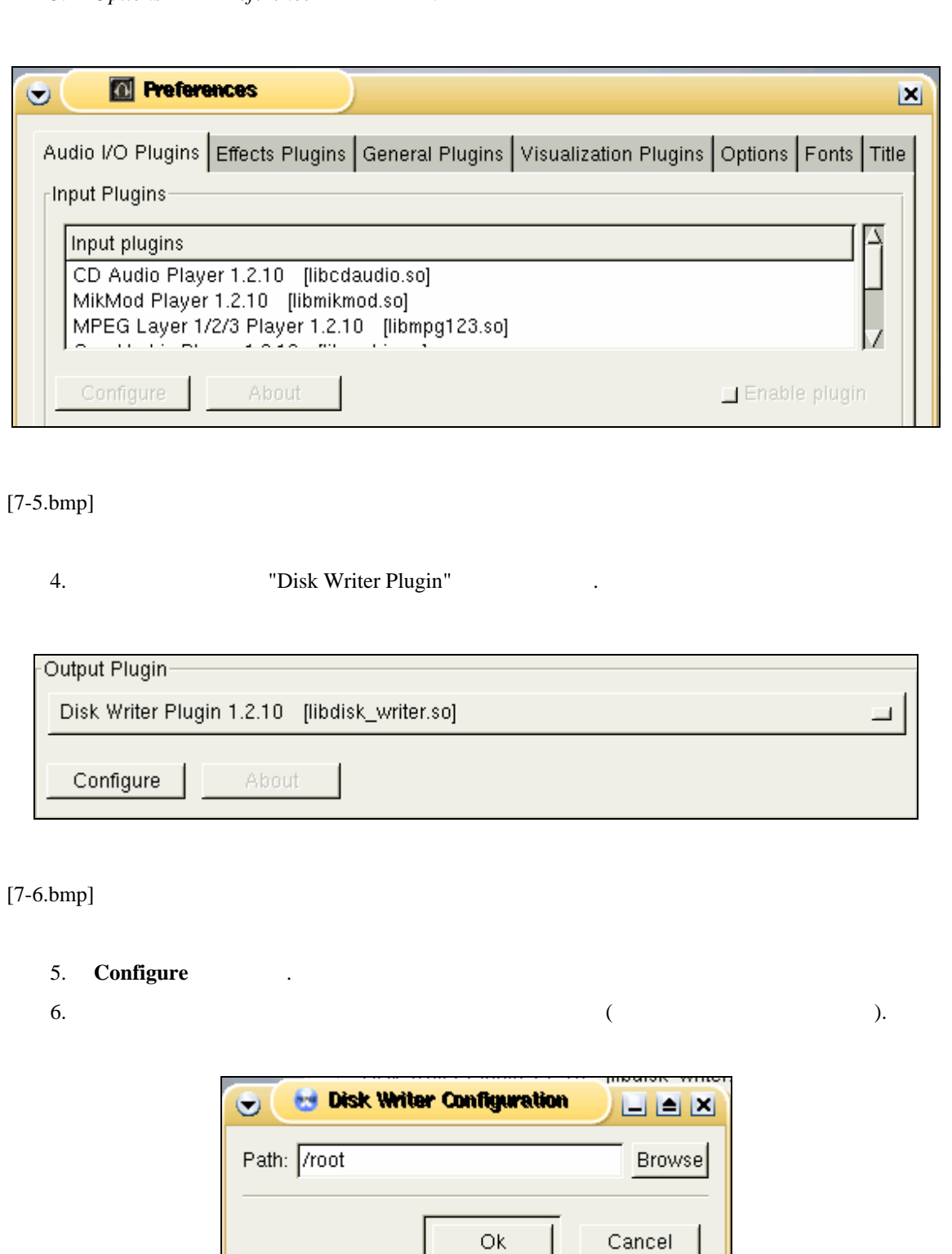

FreeBSD

<rick@rickinc.com>

Ġ

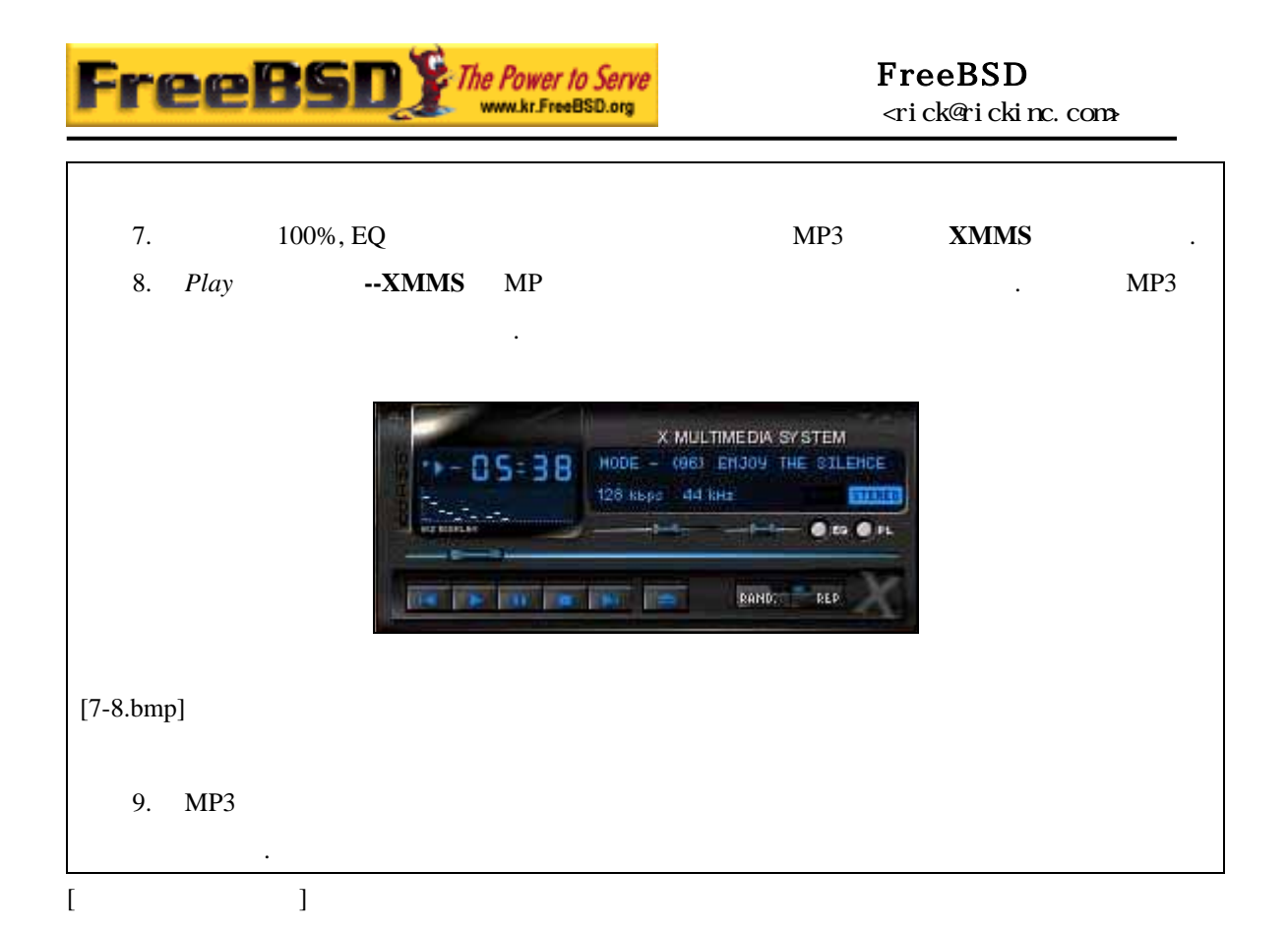

#### **mpg123**

% **mpg123 -s** *audio01.mp3* **> audio01.pcm**

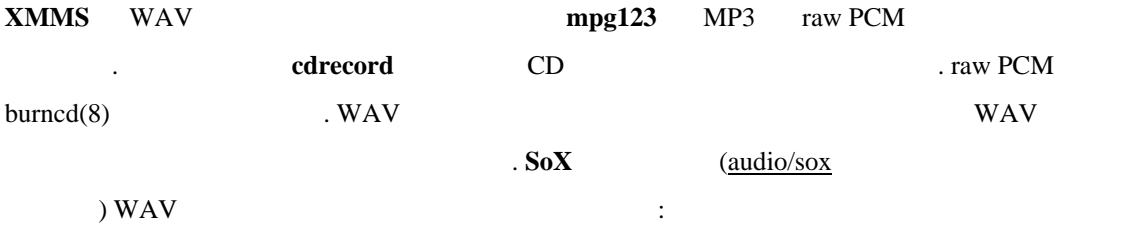

% **sox -t wav -r 44100 -s -w -c 2 track.wav track.raw**

FreeBSD CD 16.6

### **7.4** 비디오 재생

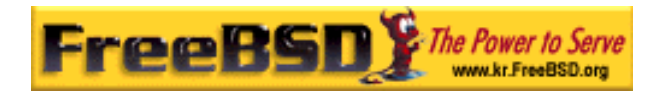

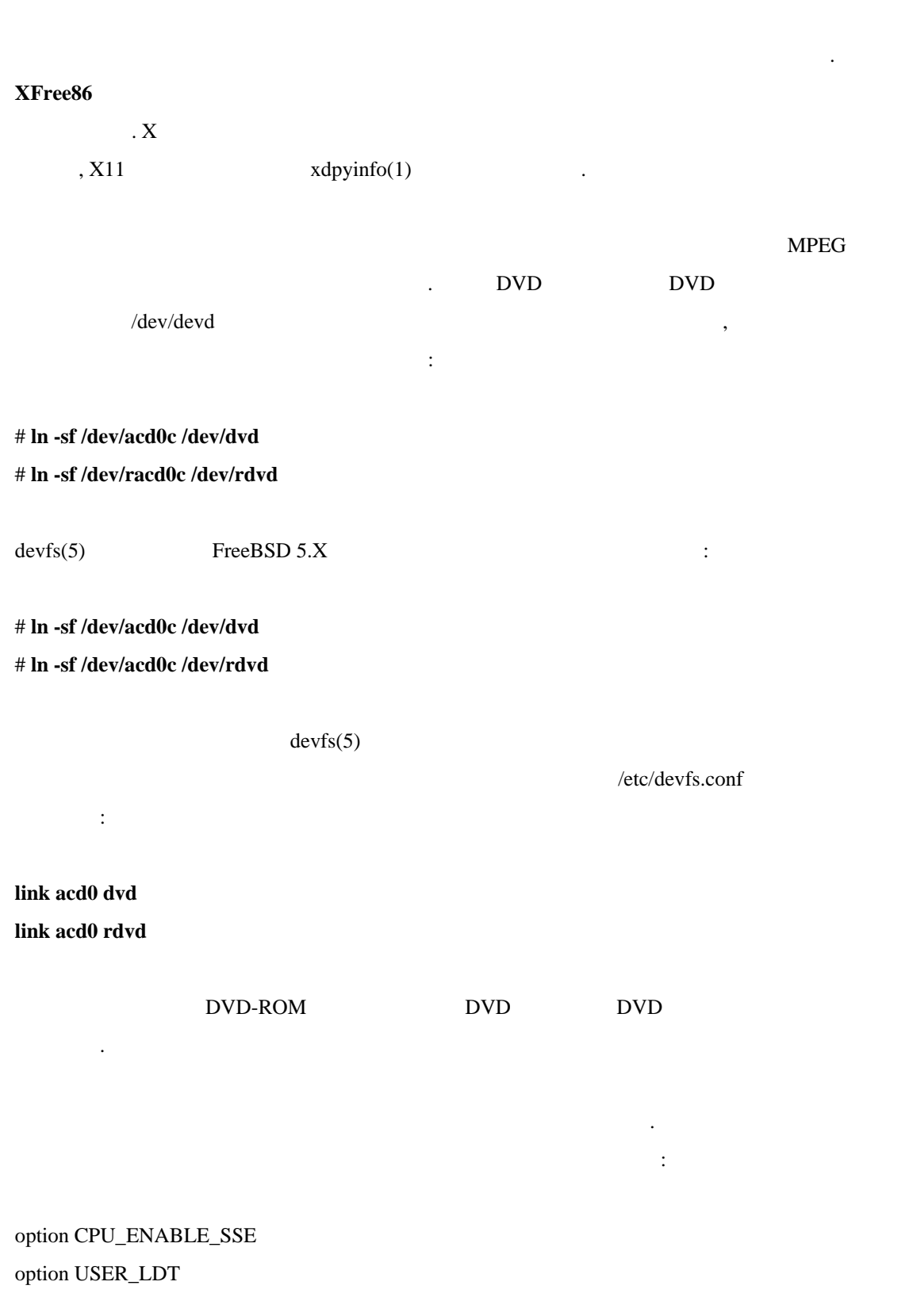

비디오 재생 매우 새롭 급속하게 개발되는 플리케이 영역이다. 모든 것이

사운드처 자연스럽 작동하지 않기 때문에 지금 참아야 된다.

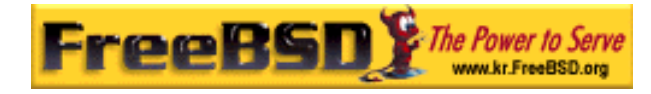

#### **Note:** *option USER\_LDT* FreeBSD 5.X

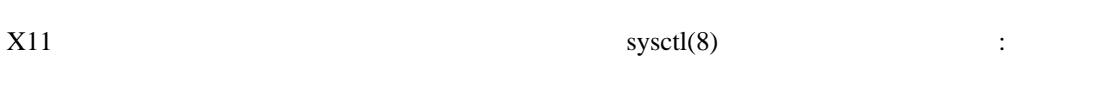

다르다. 아래에서 설명하 각각의 방법 하드웨어에 따라 품질 변한다. 번째로

kern.ipc.shmmax=67108864 kern.ipc.shmall=32768

버전에서 상당 발전될 것이다.

일반적인 비디 인터페이스 리스트:

### $7.4.1$

 $X11$   $\ldots$ 

 $X11$   $XFre86$ 

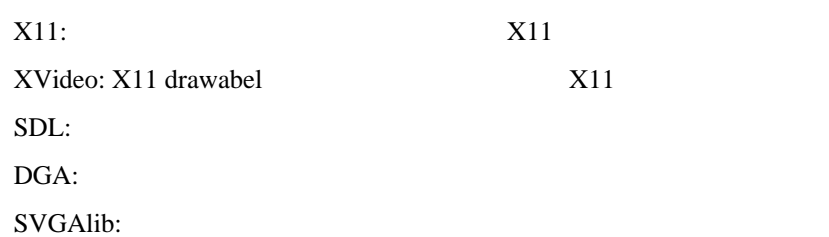

#### **7.4.1.1 XVideo**

#### $XFree86 4.X$

 $XVideo$  (Xvideo, Xv, xv ) (Xvideo, Xv, xv  $($  PIII 400 Mhz  $)$ 

 $3$ DFX  $3$ 

i810 i815

 $S3$  (  $/IX$   $/MX$  )

불행히 기능 지원되 카드 리스트는 현재 산되지 않는 :

가지고 있는 카드가 이들 중에 없더라 아직 실망하기는 이르 . **XFree86 4.X** 새로운 xv

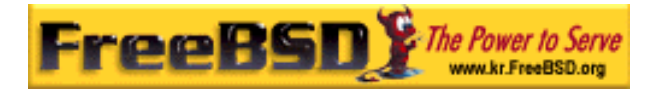

기능을 리즈에 추가했다. xvinfo 확장되는 체크한다:

#### % **xvinfo**

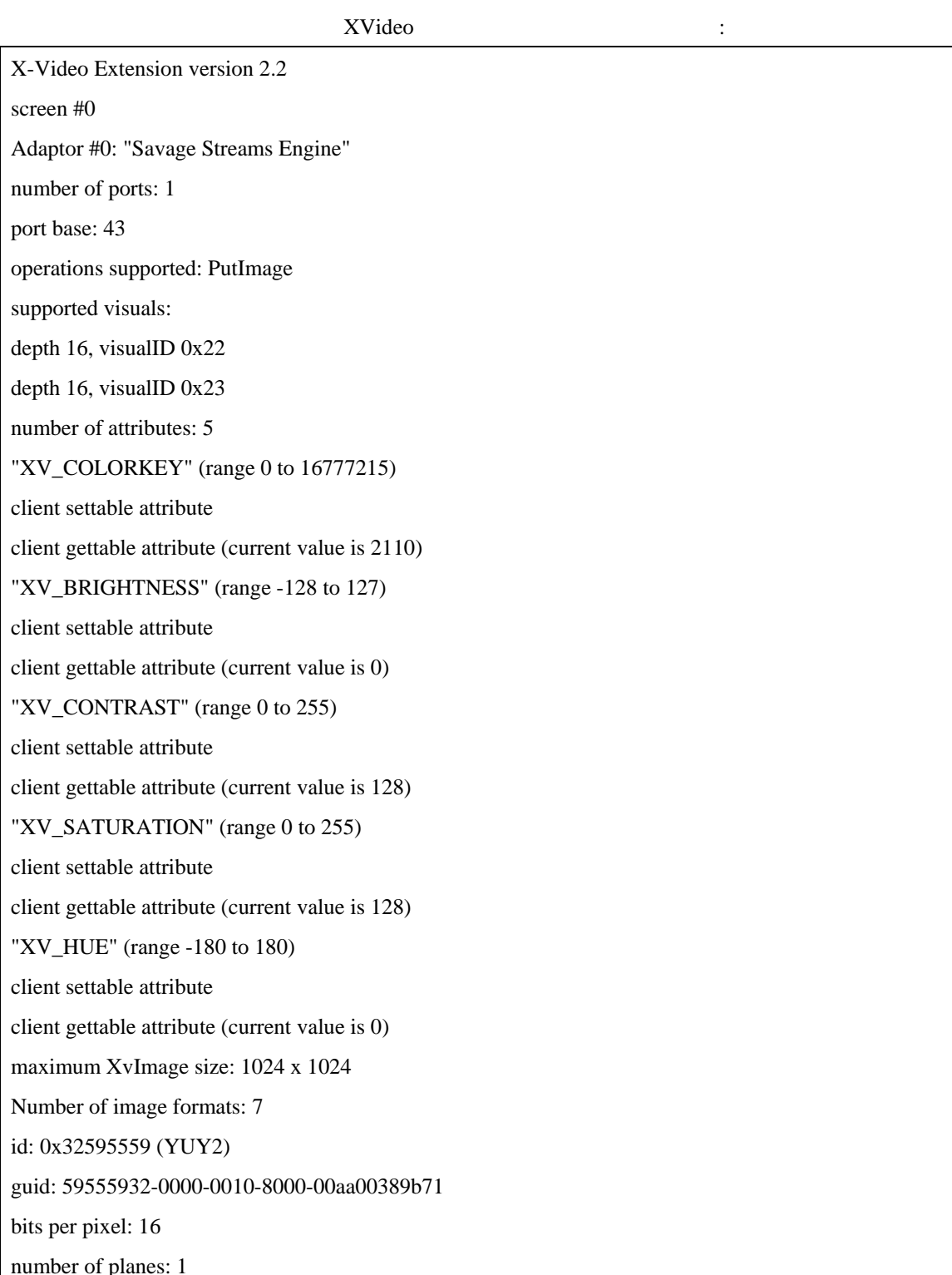

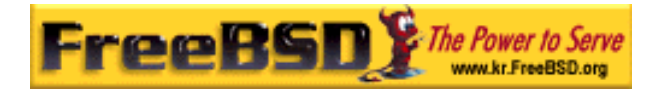

type: YUV (packed)

id: 0x32315659 (YV12)

guid: 59563132-0000-0010-8000-00aa00389b71

bits per pixel: 12

number of planes: 3

type: YUV (planar)

id: 0x30323449 (I420)

guid: 49343230-0000-0010-8000-00aa00389b71

bits per pixel: 12

number of planes: 3

type: YUV (planar)

id: 0x36315652 (RV16)

guid: 52563135-0000-0000-0000-000000000000

bits per pixel: 16

number of planes: 1

type: RGB (packed)

depth: 0

red, green, blue masks: 0x1f, 0x3e0, 0x7c00

id: 0x35315652 (RV15)

guid: 52563136-0000-0000-0000-000000000000

bits per pixel: 16

number of planes: 1

type: RGB (packed)

depth: 0

red, green, blue masks: 0x1f, 0x7e0, 0xf800

id: 0x31313259 (Y211)

guid: 59323131-0000-0010-8000-00aa00389b71

bits per pixel: 6

number of planes: 3

type: YUV (packed)

id: 0x0

guid: 00000000-0000-0000-0000-000000000000

bits per pixel: 0

number of planes: 0

type: RGB (packed)

depth: 1

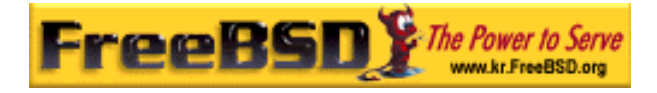

red, green, blue masks: 0x0, 0x0, 0x0

(YUV2, YUV12 ) Xvideo

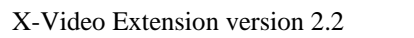

결과가 다음 비슷하다 :

플레이어에는 역효과를 생한다.

screen #0

no adaptors present

XVideo

XVideo *New York and the Structure and the Structure and the Structure and the Structure and the Structure and the Structure and the Structure and the Structure and the Structure and the Structure and the Structure and th* 

 $7.4.3$ 

어렵다는 것이 . 비디오 카드와 프로세서에 따라 다르지만 충분 경험으 해결할

 $7.4.1.2$ 

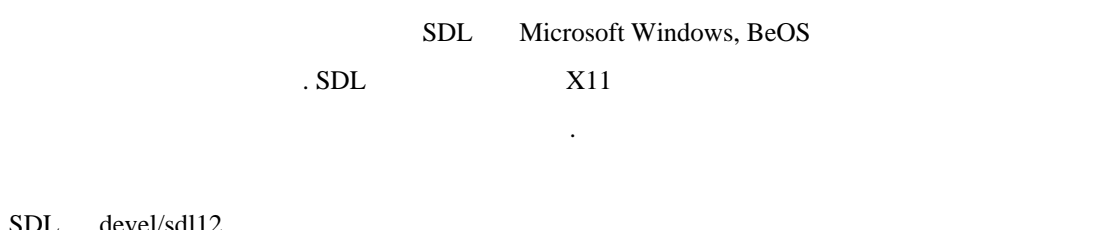

JL devel/sdl12

#### $7.4.1.3$

 $\mathbf X$  $X$ Free $86$   $\blacksquare$ 프로그램 root 실행해 확장을 사용한다.  $\text{DGA}$  dga(1) and  $\text{dga}(1)$  and  $\text{dga}$ 화면의 색상 바꾼다. 끝내기 위해 **q** 사용한 .

**Korea FreeBSD Users Group** - 19 - http://www.kr.FreeBSD.org/  $KFUG$  , the state is not in the state  $\lambda$  in the state  $\lambda$  state  $\lambda$  is not in the state  $\lambda$  in the state  $\lambda$ 

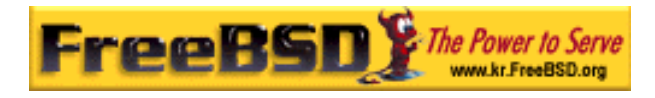

### **7.4.2**

FreeBSD

FreeBSD

. FreeBSD

사항을 포함하고 있다:

어플리케이션 다른 어플리케이션 만든 파일을 플레이 할수 없다. 어플리케이션 직접 만든 파일을 플레 할수 없다. 다르게 플레 한다. 결과를 야기한다.  $\text{work}$ 

소프트웨어에 대해 다룬다. 비디오 레이는 아주 적극적으 개발되고 있는 소프트웨

어플리케이션으로 개발되었다는 점을 알고 있어야 된다. 이들 대부분은 아직도 배타

영역이기 때문 다양한 어플리케이션 기능이 여기 설명하는 것과 약간 다르 .

"Linux-isms"

/proc/cpuinfo 프로그램 완벽하게 끝나 않고 정지 있는 쓰레드의 잘못 사용. FreeBSD 소프트웨 .

기능으로 문제 있을 것이 . 다음과 같은 문제를 야기하는 이들 문제가 항상 통보된 것은

아니었다.

본 역물의 작권은 습니다.

위해 제휴해 왔기 때문에 이런 문제는 아직도 예상 있다.

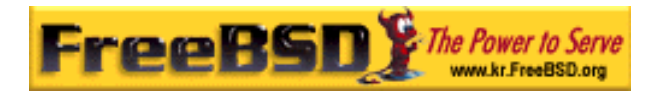

입력으로 제어 해보면 괜찮다는 것을 알게 것이다.

### **7.4.2.1 MPlayer**

**MPlayer** 3. **MPlayer** 3. **MPlayer**  $\blacksquare$ 

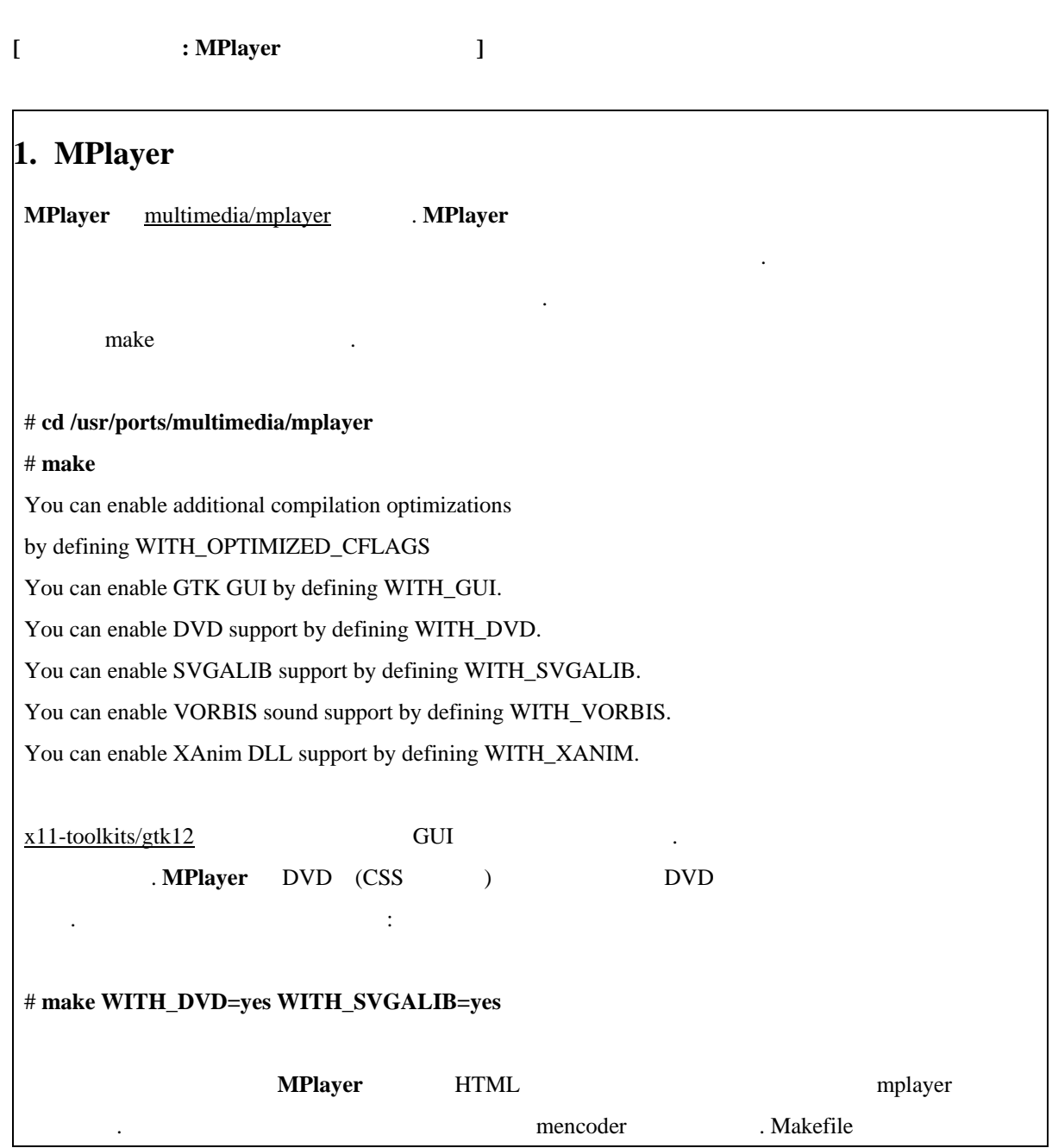

리눅스와 다른 유닉스에 속도와 연성을 갖는 것이다. 프로젝트는 팀이 당시 사용 있는 플레이어에서 좋지 않은 플레 성능에 질렸 시작되었다. 어떤 사람은

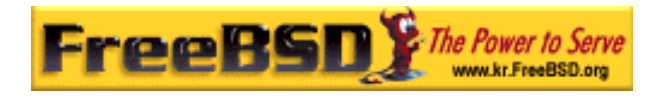

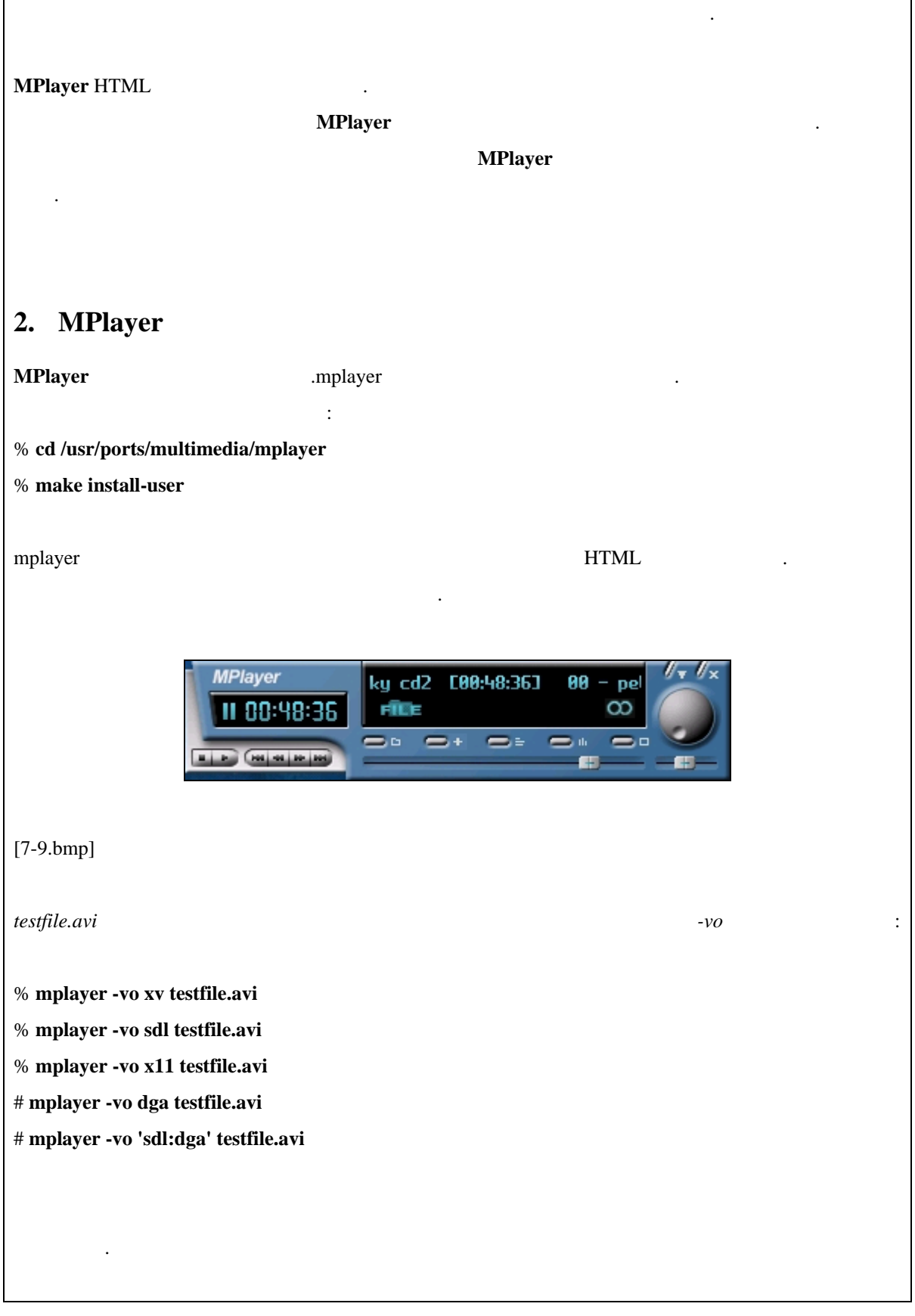

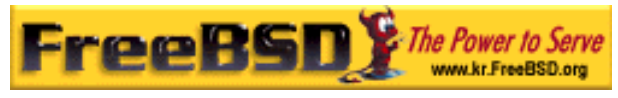

#### FreeBSD <rick@rickinc.com>

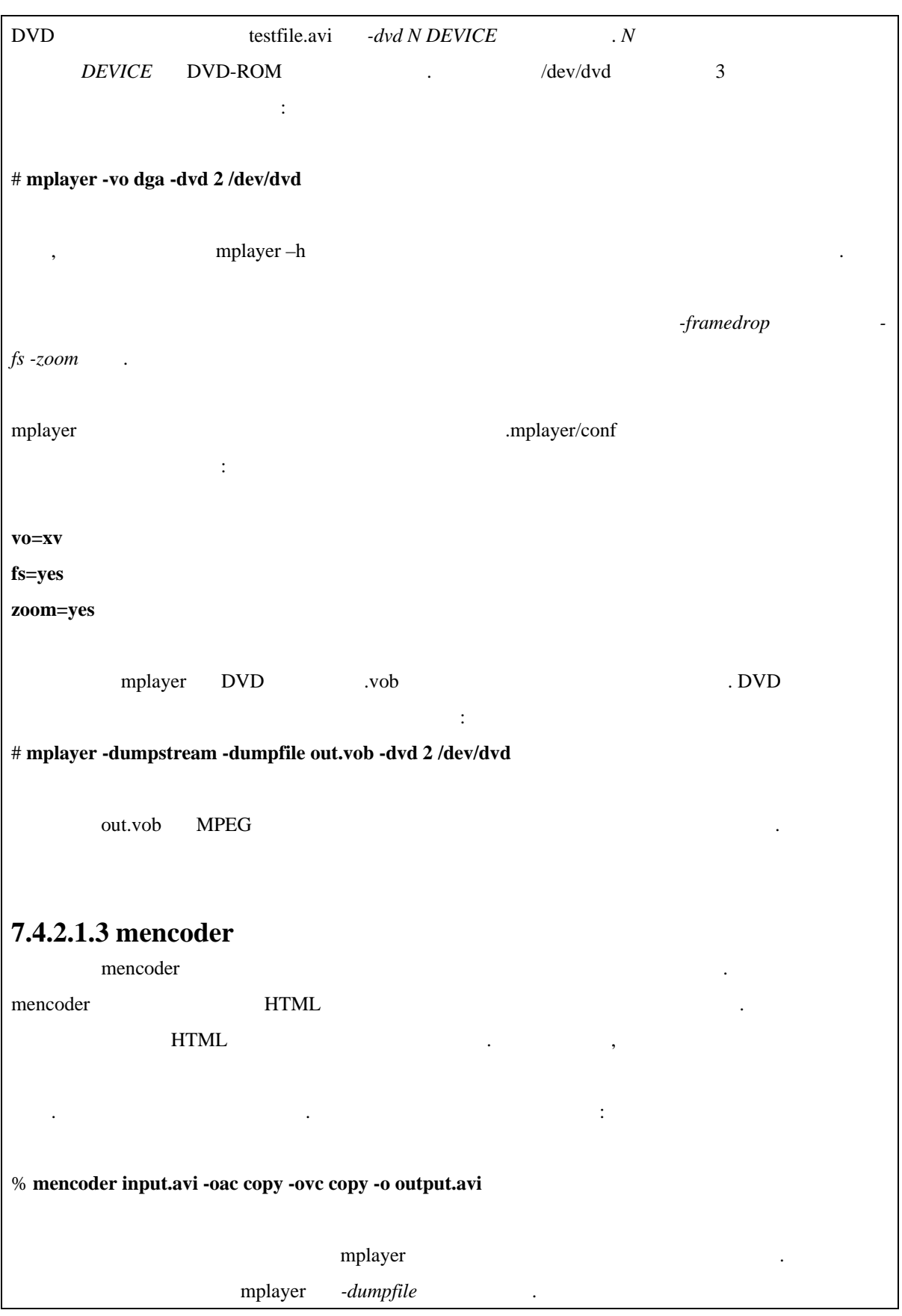

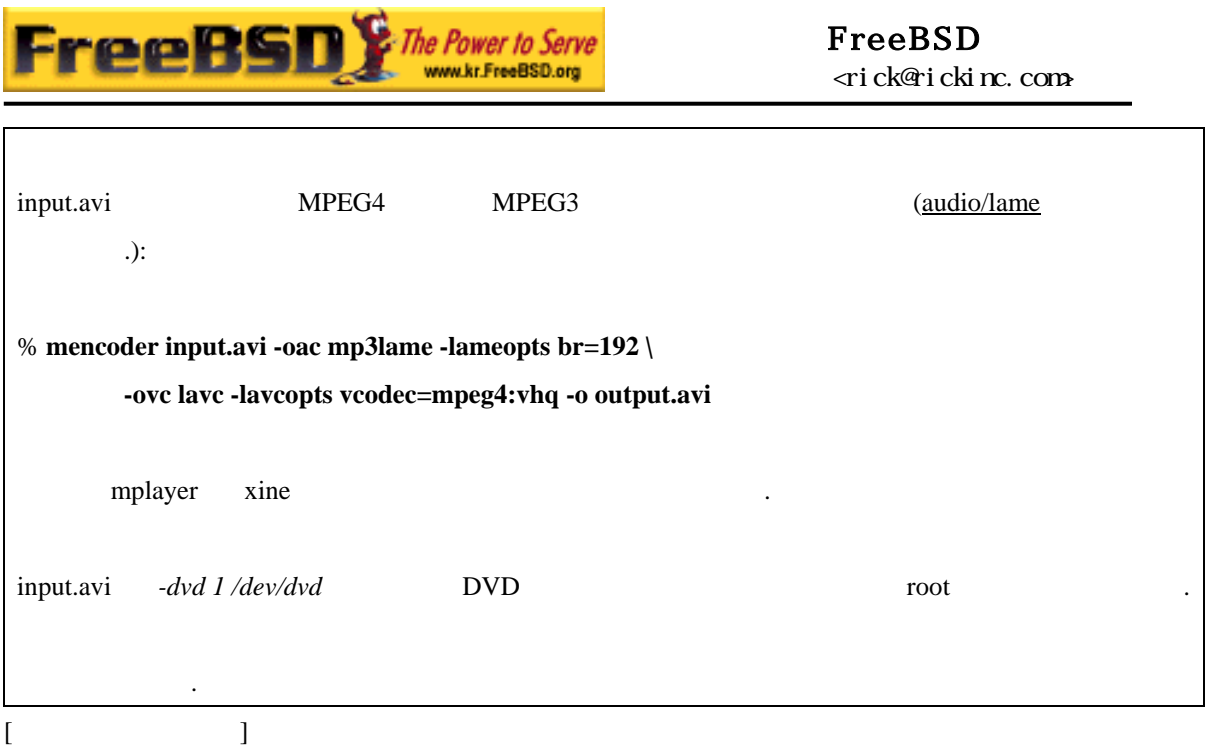

#### **7.4.2.2 xine**

**xine** 비디오 플레이어 통합 비디오 솔루션에 다시 사용할 있는 라이브러리와

multimedia/xine

**Xine** 플레이어가 아직 무리는 었지만 사용하기 좋게 들어졌다. 사실 **xine** 빠른 CPU XVideo XVideo GUI . GUI 약간 어색하 . 문서를 성하는 동안 DVD 인코드된 CSS 플레이하 입력 모듈이 **xine** 적용  $\blacksquare$ **MPlayer the matrix of the state wine** the state and  $\mathbf{A}$  and  $\mathbf{A}$  and  $\mathbf{A}$  and  $\mathbf{A}$  and  $\mathbf{A}$  and  $\mathbf{A}$  and  $\mathbf{A}$  and  $\mathbf{A}$  and  $\mathbf{A}$  and  $\mathbf{A}$  and  $\mathbf{A}$  and  $\mathbf{A}$  and  $\mathbf{A}$  and 인터페이스가 필요하다. **xine** 비디오 레이어도 XVideo 인터페이스에서 최상 성능을 발휘한다. 기본적으 **xine** 그래픽 인터페이스 시작된다. 메뉴는 특정 파일을 사용하는데 사용

플러그인으로 확장되어 실행 있는 모듈을 만드 프로젝트 . 이것은 패키지와 포트

있다:

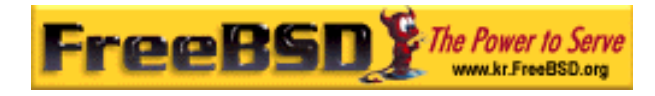

% **xine** 

또는 GUI 없이 명령으로 즉시 파일을 플레이 할수 있다.

% **xine -g -p mymovie.avi**

#### 7.4.2.3 transcode

**transcode** 2008 avi .avi .mpg Theorem and Allen extension and the  $\frac{1}{2}$  avi .mpg  $\frac{1}{2}$ . **transcode** stdin/stdout  $\frac{1}{2}$ 인터페이스로 명령어 라인 툴을 사용한 .

**MPlayer transcode** multimedia/transcode  $\ldots$  make  $\ldots$ 

# **make WITH\_LIBMPEG2=yes** 

multimedia/avifile make multimedia/avifile make 추가한다:

#### # **make WITH\_AVIFILE=yes WITH\_LIBMPEG2=yes**

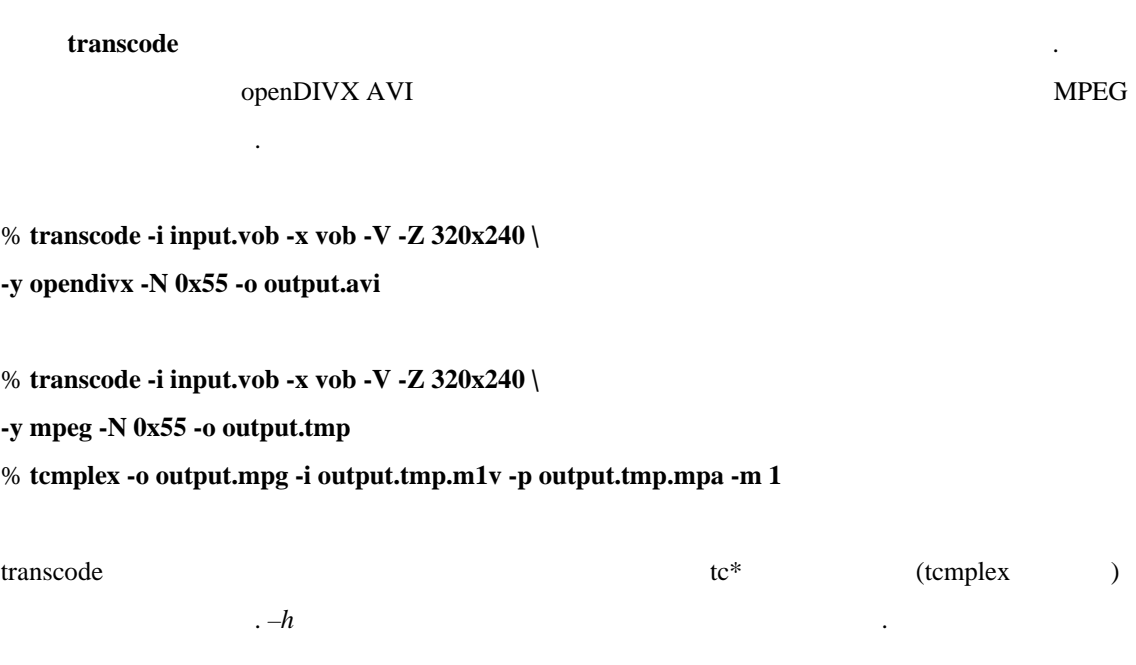

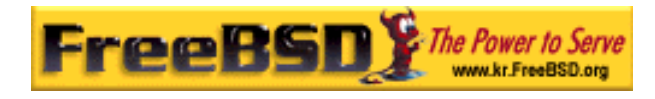

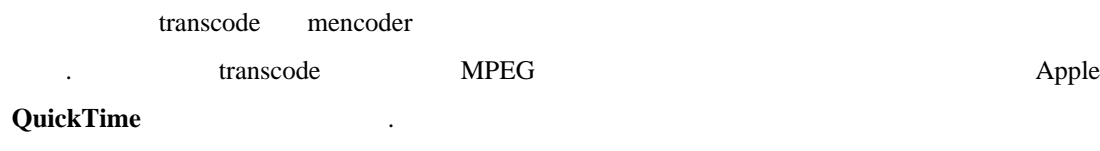

### **7.4.3** 더 많은 자료

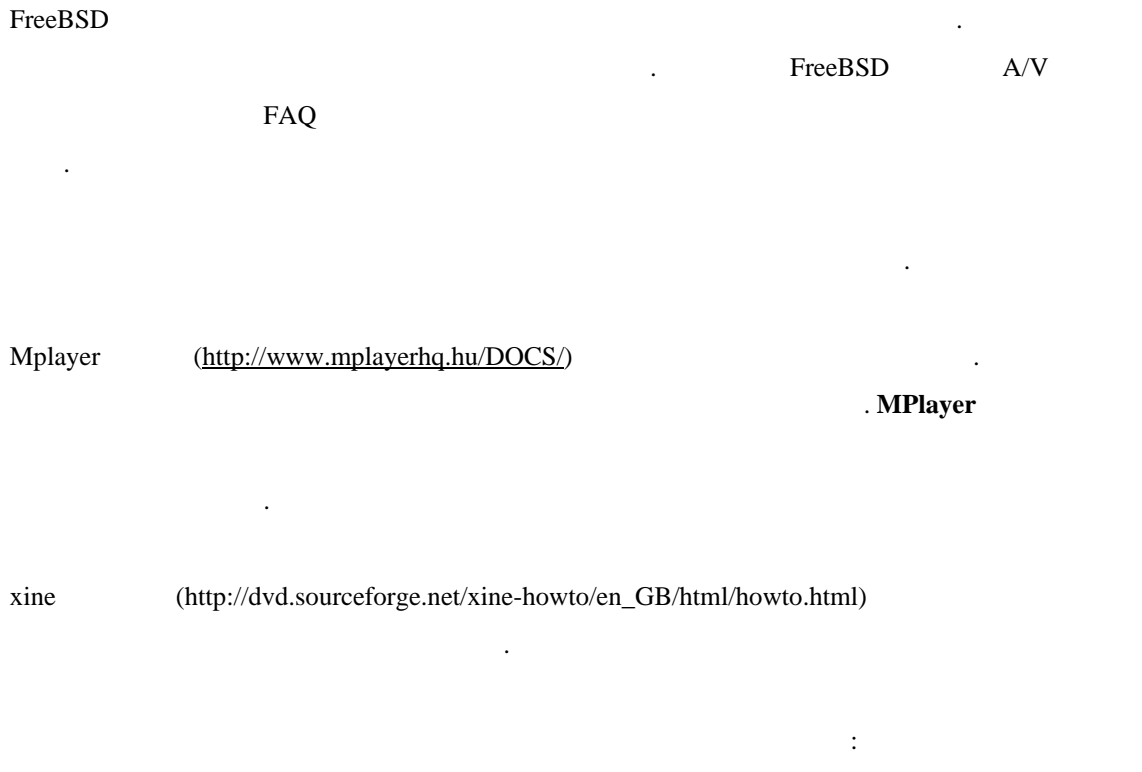

- multimedia/avifile **Avifile**(<http://avifile.sourceforge.net/>)
- multimedia/ogle Ogle(<http://www.dtek.chalmers.se/groups/dvd/>)
- Xtheater[\(http://xtheater.sourceforge.net/\)](http://xtheater.sourceforge.net/)

### $7.5$  TV

### **7.5.1** 소개

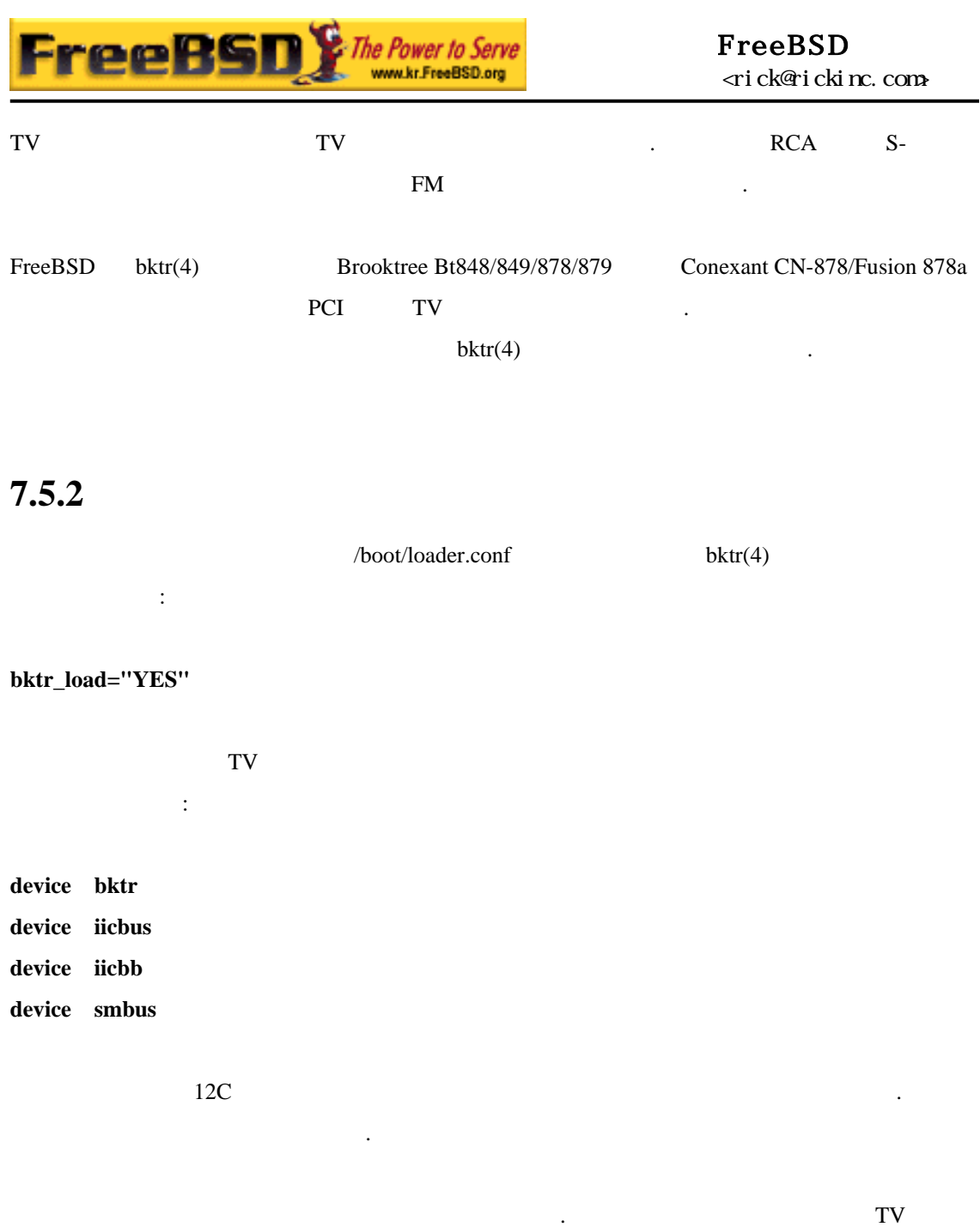

bktr0: <BrookTree 848A> mem 0xd7000000-0xd7000fff irq 10 at device 10.0 on pci0 iicbb0: <I2C bit-banging driver> on bti2c0 iicbus0: <Philips I2C bus> on iicbb0 master-only iicbus1: <Philips I2C bus> on iicbb0 master-only smbus0: <System Management Bus> on bti2c0 bktr0: Pinnacle/Miro TV, Philips SECAM tuner.

카드가 나타난다:

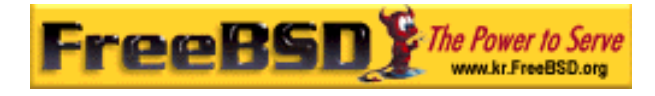

#### $\cdot$  sysctl $(8)$  MIB

Philips SECAM 라인을 추가한다:

#### **options OVERRIDE\_TUNER=6**

 $systl(8)$  :

#### # **sysctl hw.bt848.tuner=6**

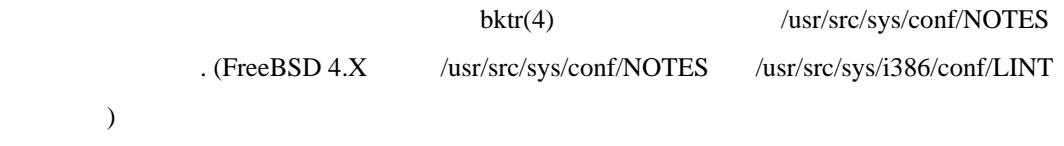

물론 이들 시지는 하드웨어에 따라 다르다. 그러 튜너가 정확 감지 었는지

### **7.5.3** 유용한 어플리케이션

 $TV$ 

● multimedia/fxtv TV / /

- multimedia/xawtv **fxtv** TV
- misc/alevt Videotext/Teletext
- z audio/xmradio TV FM

audio/wmtune

어플리케이션이다.

FreeBSD

### $7.5.4$

 $TV$  bktr(4)

 $T_{\rm N}$ 

freebsd-multimedia (<http://lists.freebsd.org/mailman/listinfo/freebsd-multimedia>)

가입하고 카이브를 색한다.